# **1. A brief introduction to digital Art**

In the 21st century, new technologies are no longer a passive tool in artistic practice. Art created by the computer has been around since the 1960s. Nevertheless it is a numerically small group of collectors who are facing the challenges of this new art. One reason is that digital art defies a clear formal classification, mostly these works combine different elements (such as a physical installation with an interactive sound and software component). The forms of expression include installations, films, videos or animations, internet art, networked art or software art, virtual art, augmented reality or robotic. The digital topics such as activism, hactivism, AI, telerobotics, data visualization, public interactives, social media or the web are even more complex. Alongside technologies, digital art reveals new ways of working and thinking about artistic practices as a whole. The new blockchain technology & authentication of digital files, which is the basis of NFTs, offers new dimension of trading and collecting digital art - and this, in our perspective, is a really positive and significant development.

### **What's an NFT?**

An NFT is a cryptographic tool using a suitable blockchain to create a unique, non-fungible digital asset. An NFT is used to represent other assets (such as a specific copy or version of a digital artwork, which can be stored on a blockchain or "off-chain", e.g., on a website). The blockchain keeps an immutable ledger of ownership of the NFT. Each NFT is powered by a smart contract (typically based on Ethereum's ERC-721 standard) and contains metadata that makes it unique. The hype surrounding NFTs is their potential use in proving ownership and authenticity of the asset which it represents.

## **How to store NFTs?**

Before you buy, you may have to set up a digital wallet, which can store crypto assets, and place enough cryptocurrency in it to pay the full price. MetaMask is one wallet commonly used to buy and store NFTs. Before you buy anything, though, make sure you have access to a wallet (or multiple wallets) able to store both the currency that you're using and the NFT you want to hold.

## **How to pay for NFTs?**

Some marketplaces accept payment in fiat currencies such as U.S. dollars but in other cases, you can't use cash or credit cards to pay directly for an NFT. Prices are often set in the cryptocurrency used by the network on which the NFTs are registered. If a creator minted your NFT on the Ethereum blockchain, for example, you'd use ETH to pay for it. If the blockchain is Solana, you'd use SOL.

## **2. How to get a wallet with MetaMask and ETH**

**Cryptocurrencies** (or "crypto") are digital currencies that are not controlled by any one governing body, like a government or a bank. **ETH** is the cryptocurrency used for all transactions on the Ethereum network. **MetaMask** is a digital wallet that is specific to Ethereum.

#### **How to install MetaMask?**

The first step is to download the MetaMask extension from the official website. You will see support for all three major operating systems — Windows, iOS, and Android. Correspondingly, depending on your platform, MetaMask can either be desktop or mobile.

We reccommend to do it on the desktop, it is a bit more clear and understandable.

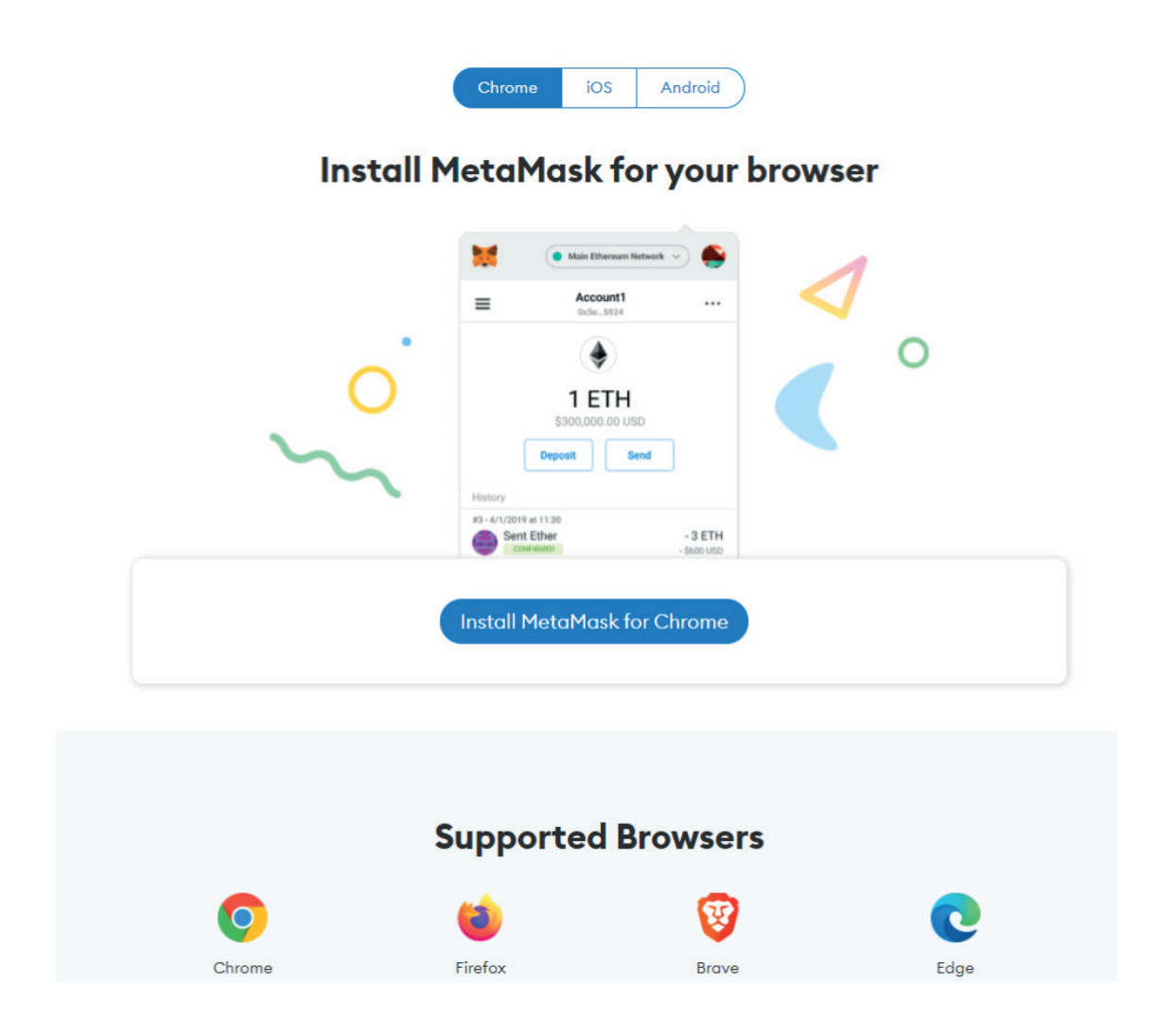

Once you have installed MetaMask into your favorite browser, click on the "get started" prompt in order to "Create a Wallet."

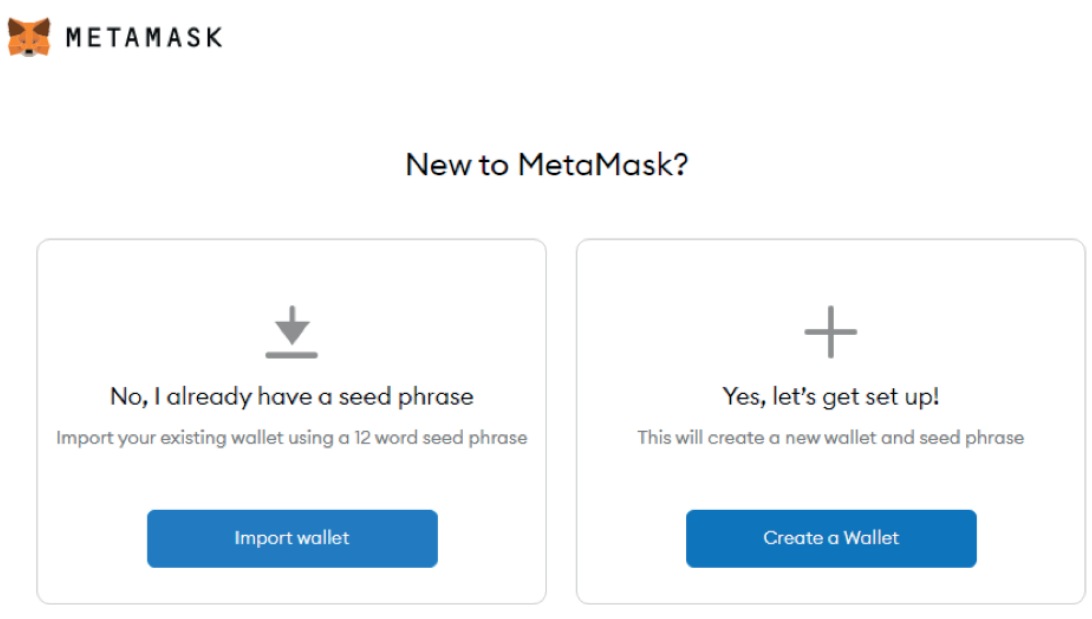

This is the critical part of the installation, in which you will create a private key to access your funds. After all, crypto wallets are not fund holders, just containers for private keys which grant access to blockchains. Then, each time you access them with private keys, your transaction is recorded on the digital ledger.

#### **Seed phrase as your wallet restoration point:**

After clicking on the "Create a Wallet!" you will be asked to create a password for the MetaMask app itself. The most important part comes after when you are asked to create a backup phrase. Try to keep the 12-word seed phrase as a separate item, safely stored on a piece of paper or a hardware password manager.

Also called seed phrase, this 12-word safety guard allows you to recover your wallet even if your device is lost.

**Store the 12-word key very carefully. In the case you have to set up your wallet again and you do not have this key, everything you own, currency and items, are lost.**

If you are new to the crypto world, read up on these top 10 cryptocurrency security tips first! You will see this screen on token swapping after you safely store your seed phrase.

#### **How to add funds to your MetaMask wallet?**

However, before you can start token swapping or anything else with MetaMask wallet, you have to have funds. This means that you must convert fiat currency to ETH first. You can easily buy Ethereum with a debit card or Apple Pay directly within MetaMask by clicking "Buy". You will be redirected to wire or TRANSAK, crypto currency exchange platforms, and just follow their instructions - It works like a normal online order.

#### **How to start buying?**

Once you've created your crypto wallet and bought ETH, you can now buy NFTs on for example at the marketplace OpenSea.

- Launch your browser and navigate to the OpenSea homepage.
- Go to the upper-right corner of your screen and click the wallet symbol. The platform should now prompt you to link your wallet.
- After connecting your wallet, your account will be ready to go.
- Explore OpenSea to find the NFTs you want to purchase.
- Review any collected information about your NFTs. Collectible and rarer NFTs may have some valuable properties. Make sure to go through their pricing history to determine if you should use them for trading.
- Press "Buy Now" once you've found the ideal NFT. You may need to review several details about the purchase before finalizing the transaction. It helps ensure you're not getting scammed by buying similar and not authentic versions of your NFT.
- If the transaction looks good, proceed to the checkout and review the cost of the purchase. Agree to the platform's terms and hit "Checkout" to complete the transfer.
- This should bring you to your wallet and lay down the final cost, including any applicable fees on the blockchain. Click "Confirm," and you should be good to go. To check out the NFT in the wallet, go back to your profile and choose "In Wallet" in the left section of the screen. The platform may take some time to process your requests, but it should show your NFTs after a few seconds.

This is just a support and a description of how we proceeded - it is by no means the only way to do it. Good Luck :)